## **[How to check wireless signal quality in Linux systems?](https://docs.secpod.com/docs/how-to-check-wireless-signal-quality-in-linux-systems/)**

To check wireless signal quality in Linux systems, follow the steps below:

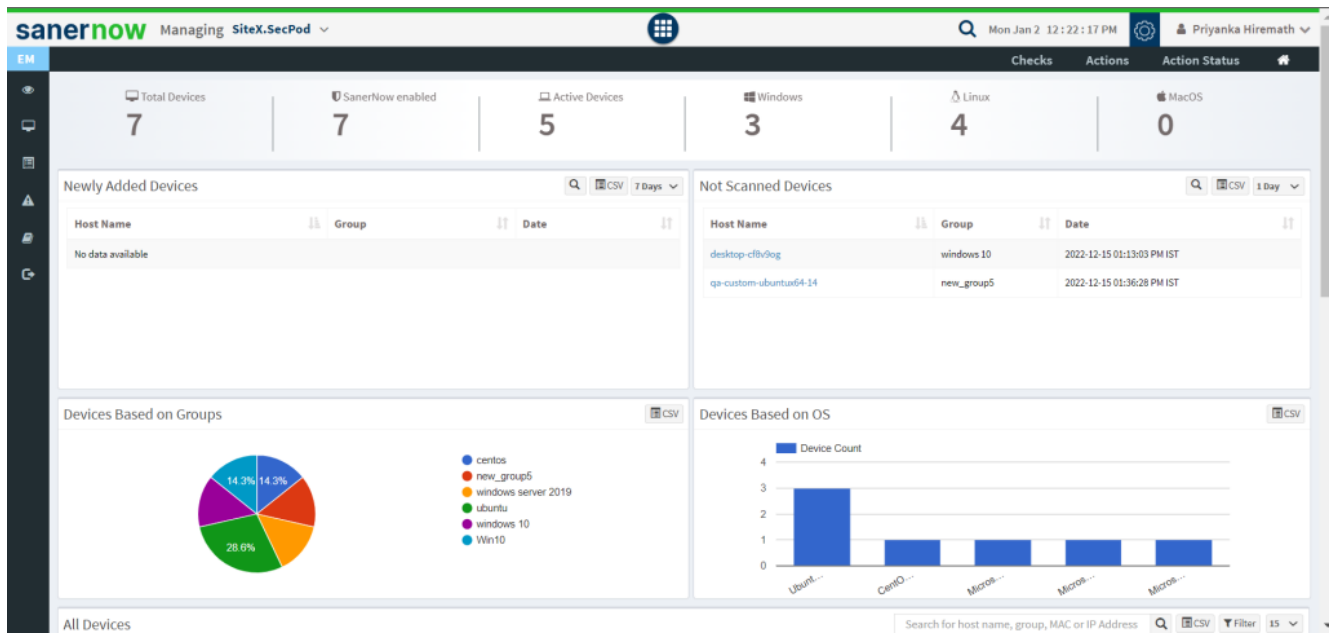

1. Go to **Endpoint Management** module in SanerNow.

- 2. Click on **Checks**.
- 3. On the right-hand side, from the drop-down list select '**Network Management**'.

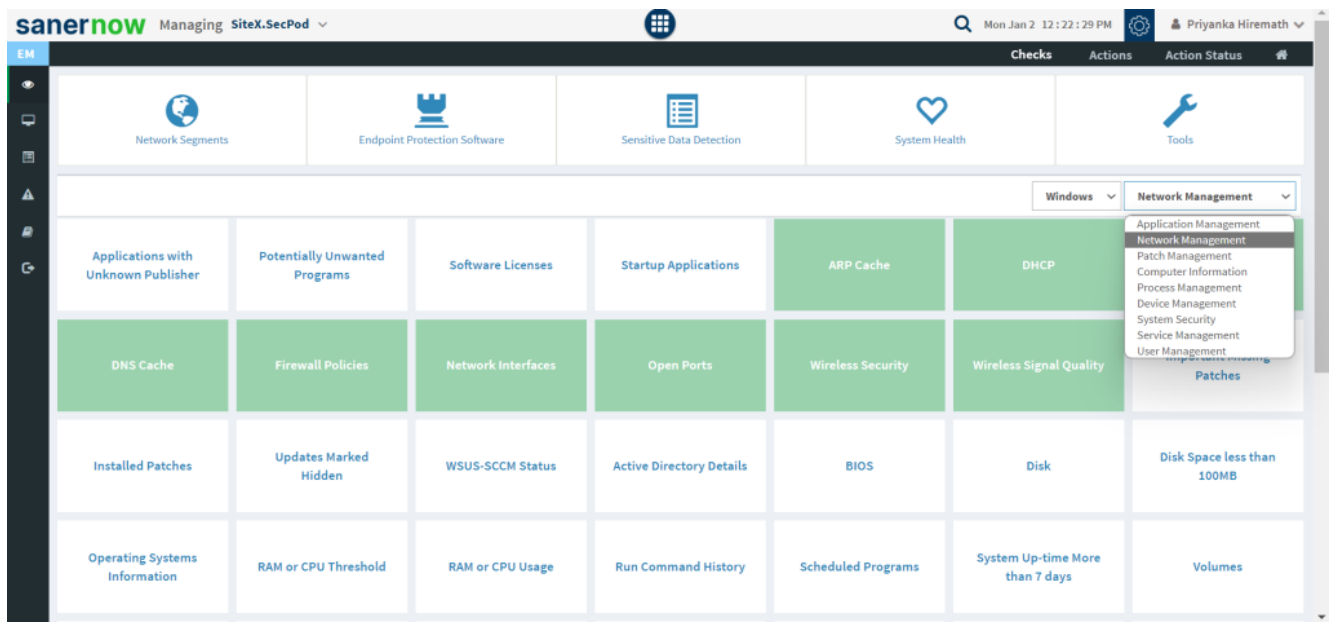

4. Select the operating system: **Linux**.

| $\Box$                                                                                                    | Add New Docs < SecPod - Docum X                               | SanerNow                  | $\times$                            | S SanerNow                                       | $\times$   5 How to collect DNS information $\times$   + |                              | $\circ$<br>$\times$                     |
|----------------------------------------------------------------------------------------------------|---------------------------------------------------------------|---------------------------|-------------------------------------|--------------------------------------------------|----------------------------------------------------------|------------------------------|-----------------------------------------|
| 合 https://saner.secpod.com/modules/EM/EMcontrol.jsp?command=openDetection<br>$P - A^N$<br>$\Theta$<br>⋒<br>ِ ⊕<br>G<br>≮≣<br>$\vec{10}$<br> |                                                               |                           |                                     |                                                  |                                                          |                              |                                         |
|                                                                                                    | <b>SANETHOW</b> Managing SiteX.SecPod v                       |                           |                                     | ⊕                                                |                                                          | Q Mon Jan 2 1:22:14 PM       | ෯<br>▲ Priyanka Hiremath ↓              |
| EM                                                                                                    |                                                               |                           |                                     |                                                  |                                                          | Checks<br><b>Actions</b>     | <b>Action Status</b><br>₩               |
| $\bullet$                                                                                                    |                                                               |                           |                                     | ≣                                                |                                                          |                              |                                         |
| پ<br>囯                                                                                                    | <b>Network Segments</b>                                       |                           | <b>Endpoint Protection Software</b> | <b>Sensitive Data Detection</b><br>System Health |                                                          | Tools                        |                                         |
| ▲                                                                                                    |                                                               |                           |                                     |                                                  |                                                          |                              |                                         |
|                                                                                                    | <b>Network Management</b><br>Linux<br>$\checkmark$<br>Windows |                           |                                     |                                                  |                                                          |                              |                                         |
| ₽<br>o                                                                                                    | <b>Applications with</b><br><b>Unknown Publisher</b>          | <b>ARP Cache</b>          | <b>DHCP</b>                         | <b>DNS</b>                                       | <b>Firewall Policies</b>                                 | Linux<br>Mac<br>Hc<br>Common | <b>IP Forwarding Status</b>             |
|                                                                                                    | <b>IP Table Rules</b>                                         | <b>Network Interfaces</b> | <b>Open Ports</b>                   | <b>RPC Connection</b>                            | <b>RPC Program</b>                                       | <b>System Route</b>          | <b>Wireless Security</b>                |
|                                                                                                    | <b>Wireless Signal Quality</b>                                | <b>Mounted Disk</b>       | <b>Important Missing</b><br>Patches | <b>BIOS</b>                                      | <b>Boot Menu Entries</b>                                 | Cron                         | <b>Disk</b>                             |
|                                                                                                    | Disk Space less than<br><b>100MB</b>                          | <b>Grub Boot-loader</b>   | <b>High CPU Usage</b>               | <b>Kernel Information</b>                        | <b>Kernel Modules</b>                                    | <b>Kernel Parameters</b>     | <b>Operating Systems</b><br>Information |
|                                                                                                    | 26°C<br>Sunny                                                 |                           | Q Search                            |                                                  |                                                          | <b>ENG</b><br>IN             | 13:22<br>02-01-2023                     |

5. The checks corresponding to network management for Windows are highlighted in green.

6. To schedule the query execution for the agent, click on **Trigger**. You need to fill up query trigger settings:

Set the Query run count time in seconds.

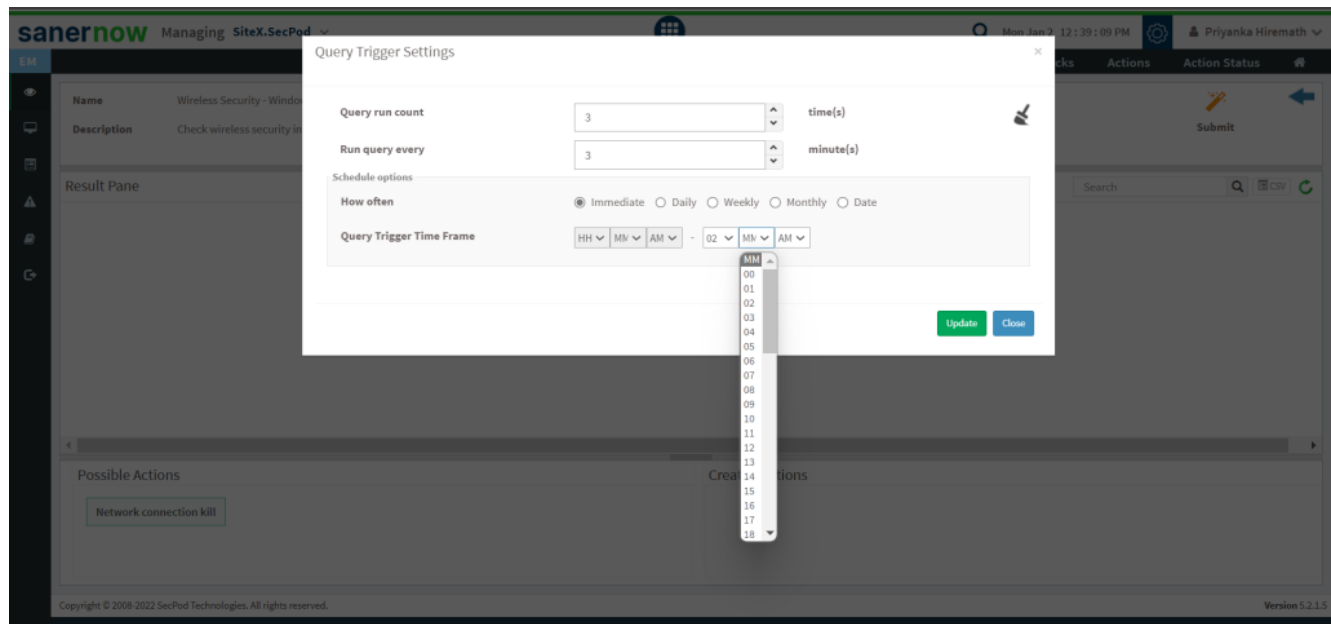

- Set the time in minutes to run the query often.
- In Schedule options pane, set the **Query Trigger Time Frame**.
- Click on **Update**.
- 7. Click on the '**Scope**' to choose the scope of the query.

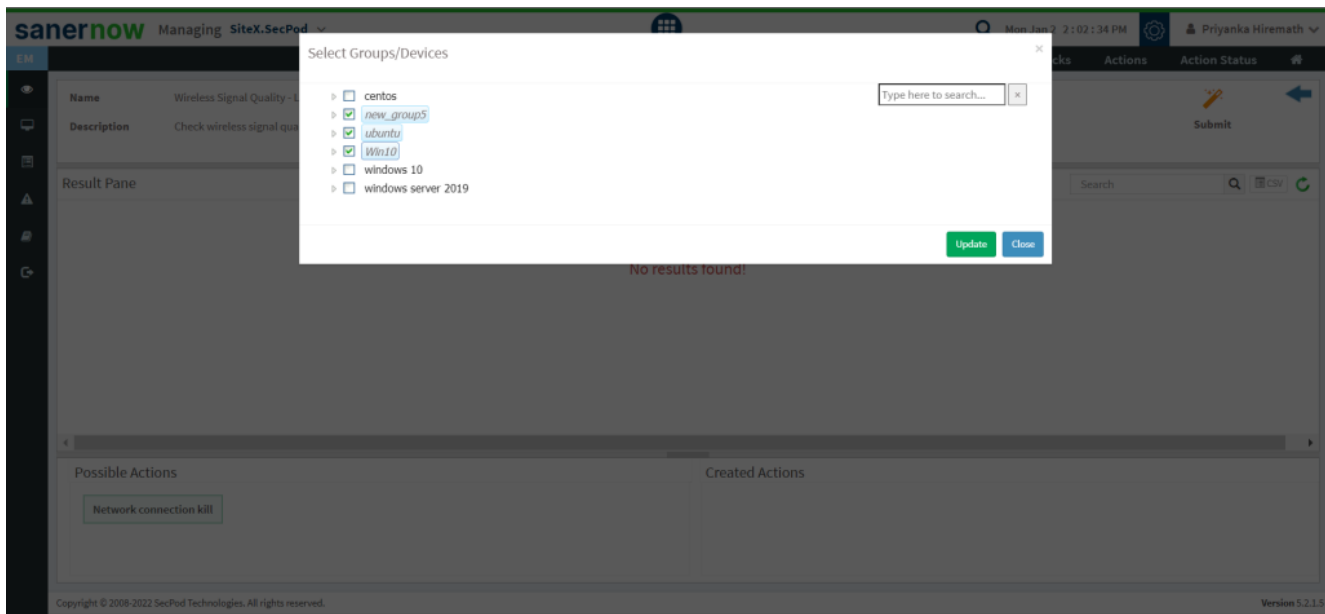

8. To send the query to agent, click on '**Submit**'.

9. In the **Result Pane**, you can check wireless signal quality information on Linux systems.

10. You can take possible actions according to the results. Possible actions are specified at the bottom pane. Click on the desired action, you will be redirected to Create Response page. In Created Actions, you will find all the responses created for the following check.

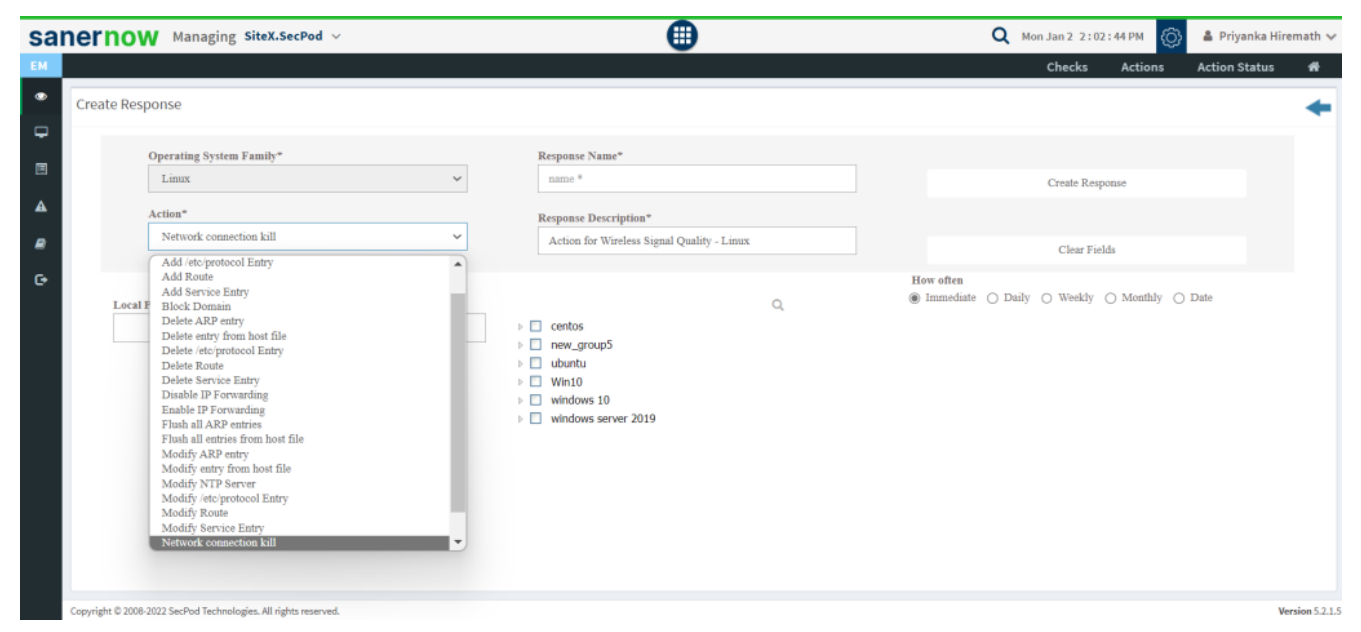

Now you know how to check wireless signal quality on Linux system.